JSA 麻酔台帳 2005 の 2006 年用テンプレート(FM 版)

【はじめに】

このテンプレートは、暫定的に入力するためのもので 2006 年中に JSA 麻酔台帳 2006 (日 揮情報サービス版)に移行することが前提です.

したがって,このテンプレートを使って日本麻酔科学会への偶発症例調査報告はできませ ん.

ある程度,実力のある方はこのテンプレートから 2006 年用の提出フォーマットを作成して も問題はございませんが、すべて自己責任で行ってください.

【インストール方法】

- (1) JSA 麻酔台帳 2005 がインストールされているフォルダを見つけて,まず,フォル ダごと別のメディアにバックアップを作成してください. ※Windows では,通常「マイコンピュータ」→「c:ドライブ」→「Program Files」 とたどっていけば「JSA 麻酔台帳フォルダ」というフォルダがあります. ※Macintosh では「JSA 麻酔台帳フォルダ」というフォルダをインストールした場 所を検索で見つけてください.
- (2) 配布したファイル 35fm.zip を解凍すると「35fm」フォルダができますので,その 中のファイル5つを(1)の「JSA 麻酔台帳 2005」というフォルダのなかにドラ ッグアンドドロップして移動してください.MENU.JSA は上書きしてください.

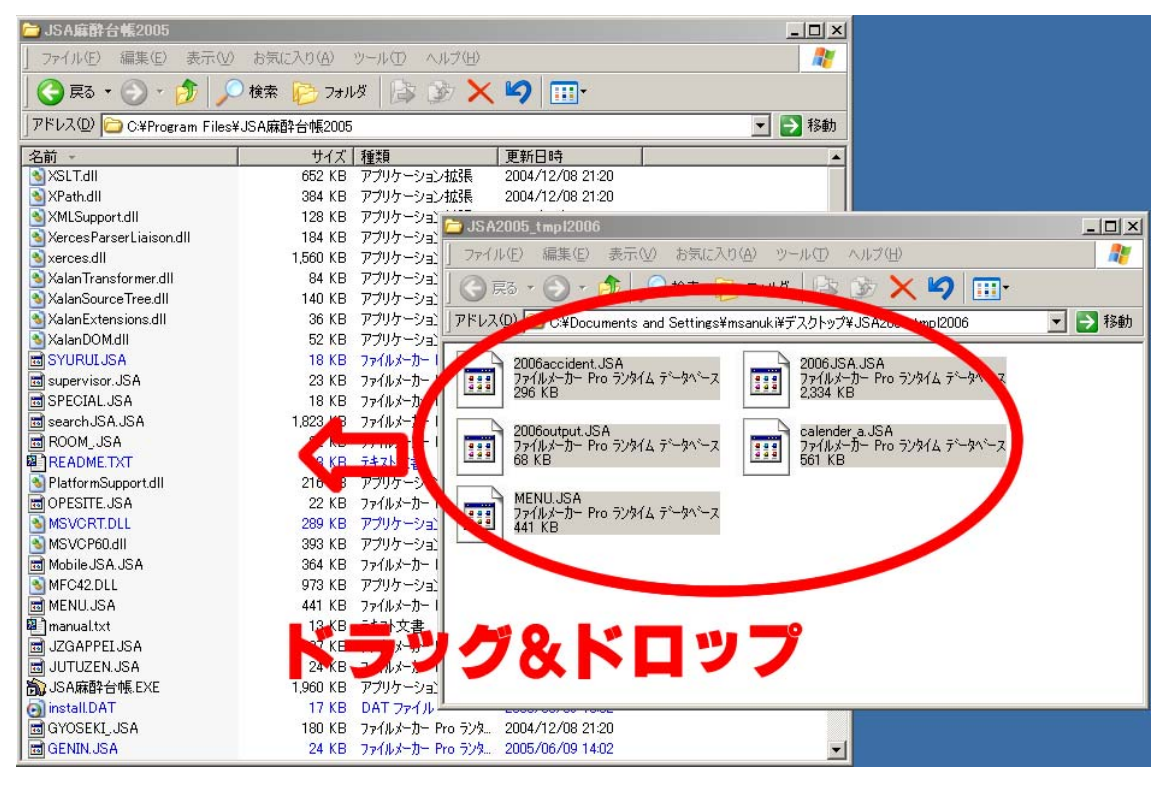

(3) いつも通りに起動すれば,2006 年 1 月 1 日からの入力が可能になります.

【JSA 麻酔台帳 2006 への移行方法】

日揮情報システム版への移行方法は、マニュアルに書いてあるとおりです. 2005 年分と同 様に 2006 年分(移行時点では途中入力)も同じ操作を行ってください.

2006 年になってから 2005 年分を「全例書き出し」するにはシステムのカレンダーの日付 を 2005 年に戻す必要があります.

全例書き出しによって取り出されるファイルは、2005年版と同形式のものですので、おそ らく移行はできると思います. ただし、入力された輸血関係の項目は移行できません.

2005.12.29